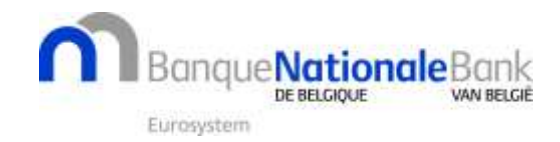

# **INTRASTAT: DECLARATION OF DISPATCHES 2019**

- **[Context](#page-0-0)**
- **[XML](#page-0-1) files**
- **[CSV](#page-1-0) files**
- **Questions about the ["Country of origin"](#page-1-1)**
- **Questions about [the "Counterparty's](#page-2-0) VAT number"**
- **Other [questions](#page-3-0) / answers**
- **[Contact](#page-3-1)**

# <span id="page-0-0"></span>**Context**

In the context of the European reform of the Intrastat declaration, the **declaration forms for DISPATCHES** have been **modified**. They have a **new name** (starting with INTRASTAT\_X instead of EX29) and **two additional fields**:

- Country of origin
- Counterparty's VAT number

These modifications are applicable since **the declaration of the transactions executed in January 2019.**

## <span id="page-0-1"></span>**XML files**

In your XML files, are the **names of the report and form correctly modified**?

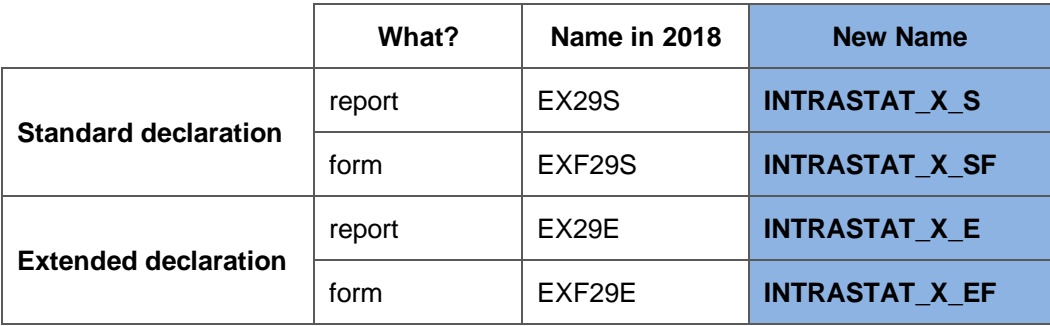

Have the **codes** been **added for the two additional fields**?

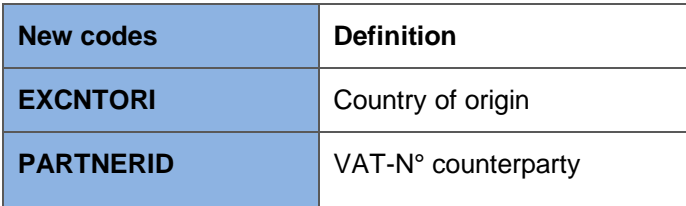

#### **Useful documentation:**

- Description of th[e XML file structure.](https://www.nbb.be/doc/dq/e_pdf_ex/docxml-en2019.pdf)
- The corresponding XSD files for the [standard declaration](https://www.nbb.be/doc/dq/e_pdf_ex/intrastat_x_s.xsd) or the [extended declaration.](https://www.nbb.be/doc/dq/e_pdf_ex/intrastat_x_e.xsd)

<sup>1</sup> Published in June 2018, last edited in March 2019.

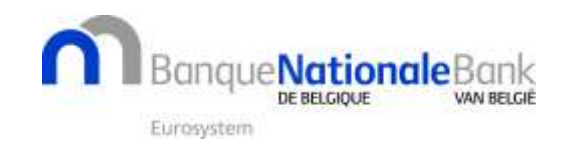

## <span id="page-1-0"></span>**CSV files**

**In OneGate** under the "Reports" tab, click the **report** for which you have a declaration obligation:

- **INTRASTAT X S** for the standard declaration or
- **INTRASTAT X E** for the extended declaration.

In the declaration form, each transaction line contains **2 additional fields** compared to the former form:

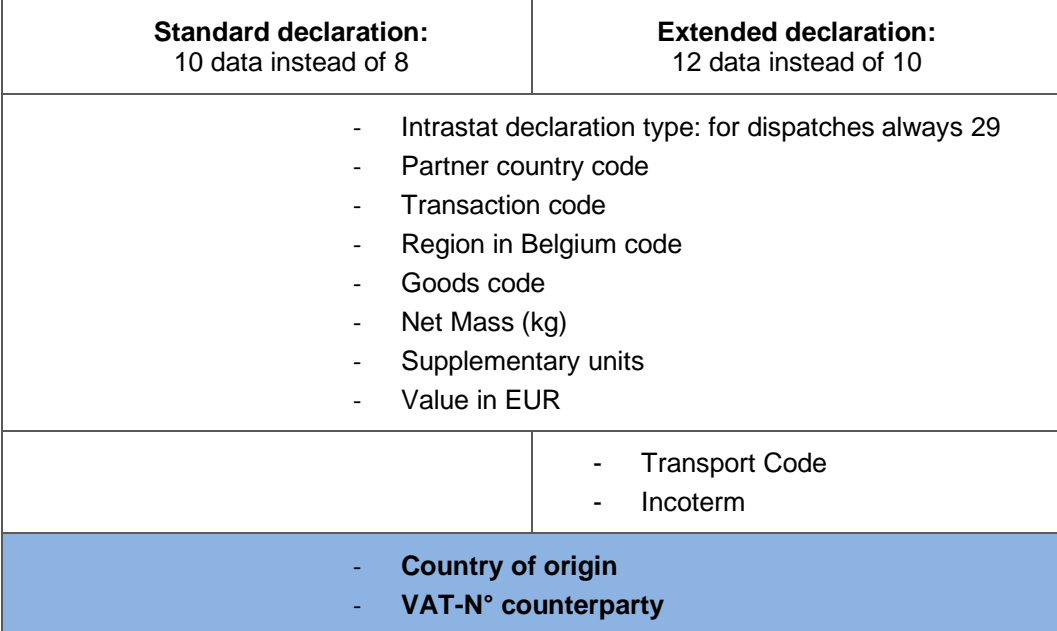

Always **apply this order** in your CSV files. **Separate the data by a semicolon** without spaces and start **every transaction in a new row**.

Example of a new transaction line in OneGate:

- **Standard declaration:** *29;DE;1;2;94049090;6.35;;650;ZA;DE277593860*
- **Extended declaration:** *29;DE;2;1;94049090;60;;6500;2;DDP;CA;DE277593860*

### <span id="page-1-1"></span>**Questions about the "Country of origin"**

#### **Definition This is the country where the goods were harvested or manufactured** or where they were **processed** in such a way that a new product with a different commodity code emerged. The country of origin may be either an EU Member State, Belgium included, or a country outside the EU This field is **only** required in the declaration of **dispatches**. What is the difference between **the Member State of consignment** and the country of origin? The **Member State of consignment** (in OneGate: Partner country) is the EU Member State from which you received goods. You should **only** provide this information if you are required to declare **for arrivals. For example**, suppose that you buy 1 000 smartphones that were made in China from a supplier in Germany. And then send 500 of those smartphones to your distribution warehouse in France. In that case: China is the country of origin. Germany is the Member State of consignment (in OneGate, the

- Partner country in the declaration of arrivals).
- France is the Member State of destination (in OneGate, the Partner country in the declaration of dispatches).

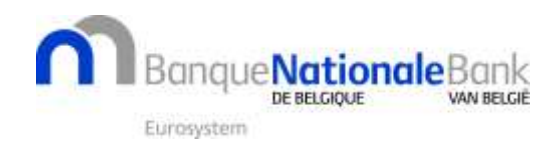

#### **What to do if …**

- 1. The country of origin is **unknown or indeterminable**? Exceptionally, you may replace the country code by "QU" (code for countries and territories not specified).
- 2. I sell a product with **multiple countries of origin**? Suppose you export mushrooms of which 80% mostly comes from Belgium and 20% from the Netherlands. If you declare the shipment of a batch of mushrooms to an EU Member State, divide this transaction over 2 declaration lines: in the field "Country of origin", you enter the country code BE for 80% of this sale and the country code NL for 20% of this sale.

## <span id="page-2-0"></span>**Questions about the "Counterparty's VAT number"**

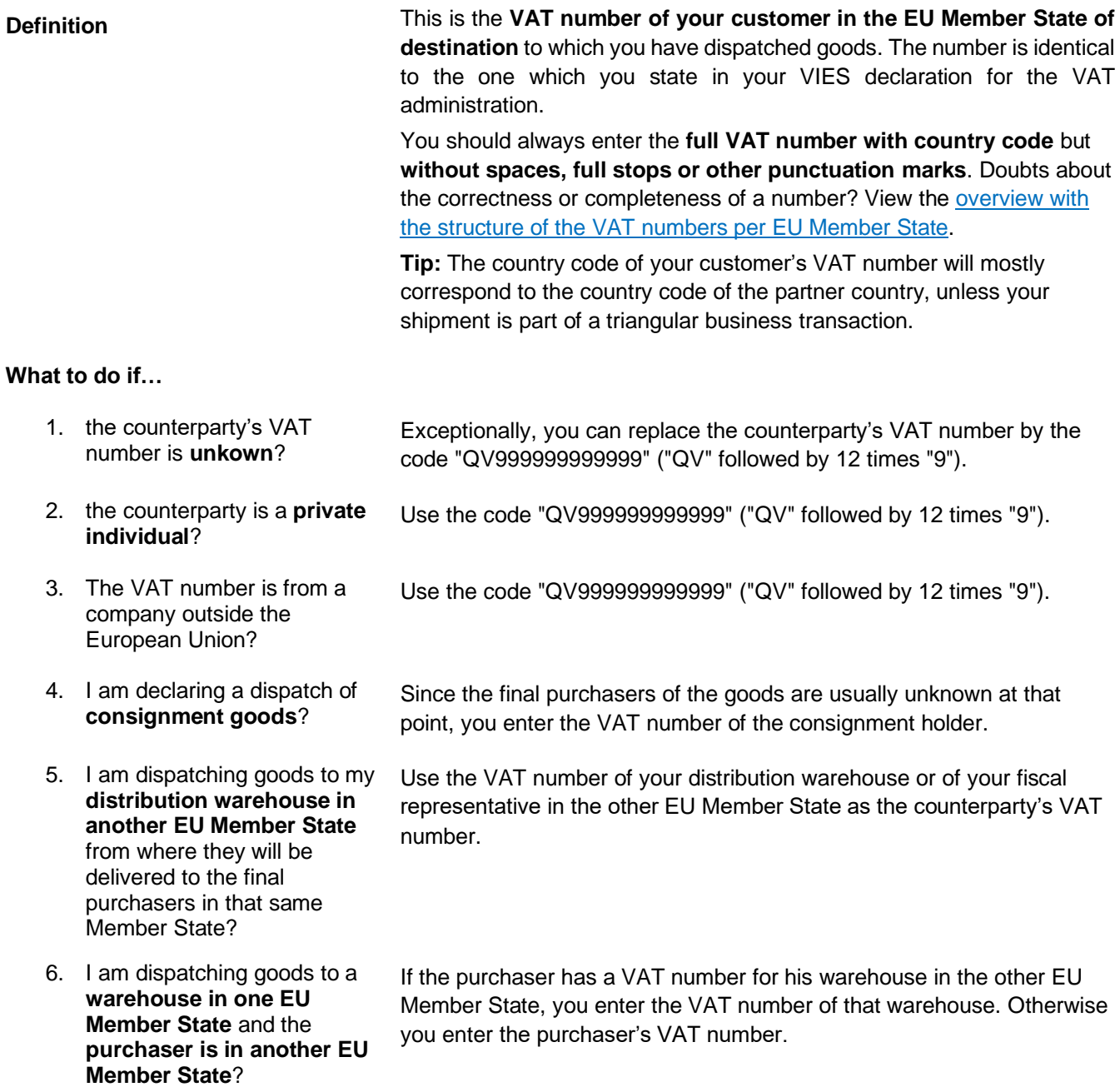

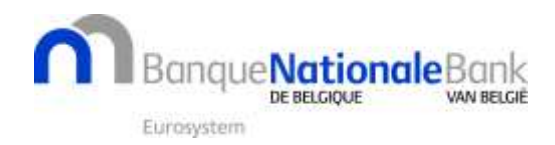

- 7. For example, I sold goods to a company in France but **delivered** them directly **to a customer of that company** in Germany?
- 8. I send goods to another EU Member State **only for processing**?

Enter the French VAT number of your French customer. For the Member State of destination (in OneGate: Partner country) you enter DE (country code for Germany).

Enter the VAT number of the company in the other EU Member State that processes your goods. Even if the processed goods are subsequently sent back to you or elsewhere.

### <span id="page-3-0"></span>**Other questions / answers**

What to do if I am declaring a dispatch with a **special goods code**?

You **do not have to fill in the country of origin and counterparty's VAT number** for the following special commodity codes:

- 99450000 (movements of goods after repair or maintenance)
- 99500000 (low-value movement of goods)
- 99600000 (credit notes)
- 99700000 (debit notes)

Do these modifications have an **impact** on the **addition of similar transactions**?

Yes, **the country of origin and the VAT number of the counterparty must also be identical** before adding similar transactions. As a result, your dispatch declarations will usually contain more transaction lines than before.

## <span id="page-3-1"></span>**Contact**

**Any other questions or need assistance?**

- Please consult the [Intrastat manuel.](https://www.nbb.be/doc/dq/e_pdf_ex/intrastat_manual_basis_en.pdf)
- For **specific questions regarding**:
	- o **Intrastat declarations**: [SxSelect@nbb.be](mailto:SxSelect@nbb.be) or +32 2 221 40 99.
	- o **OneGate and the amended file formats**: [SxCollect@nbb.be](mailto:SxCollect@nbb.be) or +32 2 221 44 11.

#### **Test your XML or CSV files**

- Request an **access to the OneGate test environment** by sending an e-mail to [access.onegate@nbb.be,](mailto:access.onegate@nbb.be) mentioning as subject "Intrastat 2019 test environment", followed by your VAT number. This way, you can test if the structure of your XML or CSV is correct.
- Error message during a test? E-mail your test files to [SxCollect@nbb.be](mailto:SxCollect@nbb.be) to have them checked by us.

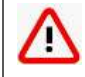

If you do not compile or file your Intrastat declarations in OneGate yourself, please share this document with your IT service, third-party declarer or software supplier.